## **Table of Contents**

## **Lai redzētu visas konkrētam dokumentu veidam piesaistītās izdrukas, jāatver konkrētā veida dokuments un tajā ar labo peles taustiņu jāuzklikšķina uz pogas Drukāt.**

Tad tiks parādīts izdruku saraksts:

## $\pmb{\times}$

- **Lai atvērtu izdrukas priekšskatījumu**, reizē jānospiež klaviatūras taustiņš Shift un dokumentā esošā poga Drukāt.
- **Lai iegūtu dokumenta PDF formāta izdruku un saglabātu to datorā**, jāuzklikšķina uz nepieciešamās izdrukas formas un reizē jātur nospiests klaviatūras taustiņš Ctrl. Tad tiks parādīts lodziņš, kurš piedāvā atvērt un arī saglabāt konkrētā dokumenta izdruku PDF formātā.

From: <https://wiki.directo.ee/> - **Directo Help**

Permanent link: **[https://wiki.directo.ee/lv/yld\\_print\\_form?rev=1543837350](https://wiki.directo.ee/lv/yld_print_form?rev=1543837350)**

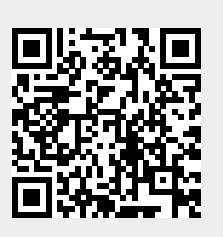

Last update: **2018/12/03 13:42**